九州大学学術情報リポジトリ Kyushu University Institutional Repository

# システム情報科学研究院情報工学部門における支線 LAN管理作業について

乃村, 能成 九州大学システム情報科学研究院情報工学部門

https://doi.org/10.15017/1470657

出版情報:九州大学情報基盤センター広報 : 学内共同利用版. 3 (1), pp.17-23, 2003-03. 九州大学情 報基盤センター バージョン: 権利関係:

## システム情報科学研究院情報工学部門における 支線LAN管理作業について

システム情報科学研究院情報工学部門 乃村能成 nom@csce. kyushu-u. ac.j p

## 1 はじめに

システム情報科学研究院情報工学部門における支線LAN管理作業の概要について説明する. 他の支線LANに比べて,管理すべき事柄は大きく違わないと思われるが,その手法や道具に ついては幾分違うかもしれない.また,情報工学部門は,ネットワークそのものを研究してい る研究室を擁しているため,ネットワークの構成にやや特徴がある点も多くの他学科と違う点 であるといえる.

そこで、まず、当部門のネットワーク構成について簡単に説明する. 次に、支線 LAN 管理 作業の手法やツールについて説明したい. 当部門では、サーバ計算機の多くを UNIX 機で構 成しており、いわゆる伝統的な管理手法をとっている.つまり、UNIX サーバにキャラクタ ベース端末で遠隔ログインして管理作業を行っている.昨今のマウス1つでできる管理作業 スタイルと比べると.逆に新鮮な部分もあるのではないかと思い,作業に実際利用している道 具立てを中心に紹介することにしたい、紺屋の白袴という部分もあるかもしれないが、参考に なる部分があれば幸いである.

最後に,運用上抱えている問題点や課題を説明する.

## 2 ネットワーク構成の概要

まず,情報工学部門に関わるネットワーク構成の概要について説明する.当部門は知能シス テム学部門と関係が深く、ネットワーク利用やその管理において互いに連携している。そのた め,知能システム学部門のネットワークについても説明の都合で一部言及している. 情報工学部門に関わるネットワークには,以下の6支線LANがある.

- (1) KITEネットワーク用
- (2)情報工学部門用/管理用
- (3)情報工学部門用
- (4) 知能システム学部門用
- (5)教育用システム端末用

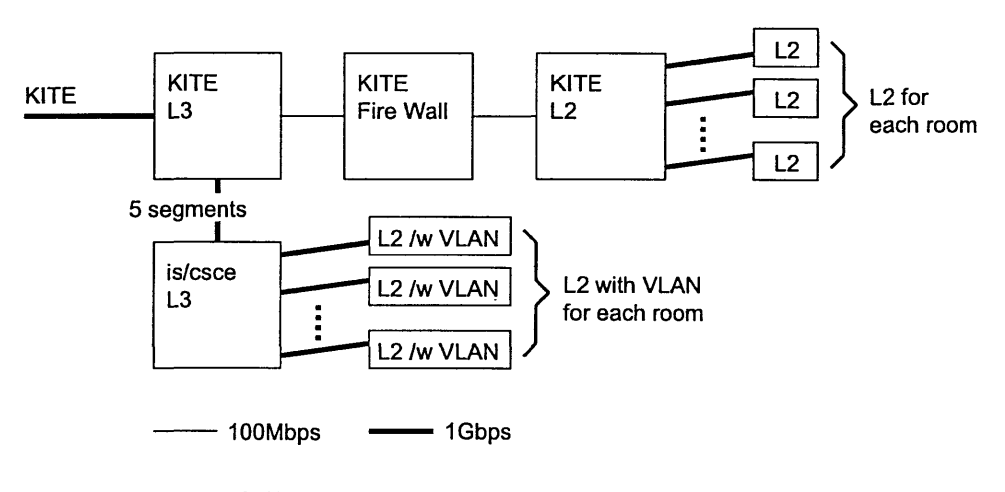

図 1: 知能システム・情報工学部門のネットワーク構成概略図

(6)無線ネットワーク用

図1に各支線LANを収容しているネットワーク機器構成を示して,具体的に説明する.

支線LAN (1)は,情報基盤セシター設置のKITE L3, Fire Wall, KITE L2を経由して各 部屋に配線されている. 通常の運用ネットワークとして利用している. Fire Wall によって外 部との通信を制限することができる反面,それによる速度低下がある.

支線 LAN (2)-(6) は,情報基盤センター設置の KITE L3 を系由し, is/csce L3 に収容さ れているis/csce L3から,建物内の各部屋に設置されているL2スイッチにはIOOOBase-SX で接続しており.知能システム学・情報工学部門独自のネットワークを構成している.各部屋 のL2は全てVLANに対応しているので,目的に応じて,ポート単位で5つの支線LANの いずれかを自由に割当てることができる.この特徴は,運用の自由度を上げるだけでなく,研 究のための一時的なネットワークの構成変更や,実験ネットワークを柔軟に構成することにも 役立つ.

管理のための各種サーバは,支線 LAN (2)-(6) の側に配置されている. サーバ用の OS と して、Solaris, FreeBSD をはじめとした UNIX 系 OS を多く採用している.

#### 3 支線LAN管理の業務

支線LAN管理の業務は, IPアドレスの管理とネットワークの接続性確保が作業の中心と なるが,付帯的なネットワークサービスについても管埋業務の一端を担っている.関係の大小 はあるが,おおよそ以下の項目がある.ここでは,項目を挙げるのみにする.

(1)計算機のメンテナンス

セキュリティ勧告に基づくソフトウェアのバージョンアップ,バックアップ,停電作業 (2)情報管理

IPアドレス, DNS情報,電子メールアドレス.メーリングリスト, Webページ,アカ ウント情報

(3)ネットワーク管理

ルーティング, 各種サーバ (Mail, DNS, Web, Cache)運用

- (4)監視・障害対策 ネットワークトラフィックの監視,障害対策
- (5)情報提供

統計情報,需要予測,技術情報,ウイルス情報,管埋者育成,機器購入に関する情報提供

(6)実験・検証 新しい技術の実験と検証,装置導入前の検証

### 4 管理作業の道具とその利用例

管理作業を行う上で,様々なソフトウェアツールを利用している.その中でもよく利用する 定番ツールを紹介する.

#### $\operatorname{ssh}[1]$

sshとは, telnetに代わる遠隔端末ツールである.ネットワーク上に配置された各種サーバ を管理するために,管理者は,遠隔の計算機からサーバにログインして作業を行うことが多 い. そのような場合, かつては telnet クライアントを利用していた. しかし, telnet ではパ スワードの送信を含めて、全ての通信が暗号化されずに行われるため、悪意のある第三者が通 信内容を容易に傍受してしまう危険性があった. そのため,近年では telnet クライアントに 代わり ssh クライアントを利用することが多い. ssh は, 通信を暗号化することによって安全 性を確保している.代表的なものに.各種UNIXに対応したOpenSSH, Windows上の実装 として, ttssh などがある. 詳細については, 過去の広報 [2] に詳しい解説があるので, それ を参照していただきたい.

sshは,セキュリティ向上を第一の目的としているが,それ以外に多くの便利な機能を持つ. そのため, telnet からの移行が急速に進んだ. 例えば, ssh を利用した port forwarding, 中 でも X 画面の安全な転送は利用する機会が多い. 通常, セキュリティの向上 = 利便性の低下 という図式が一般的であるが, ssh に限っては、そうともいえない. 導入をおすすめする.

#### rsync[3]

日常的なデータのバックアップが必要であることはいうまでもない. 多くのユーザのホーム ディレクトリを抱えるサーバなどは,日頃からバックアップ体制を整え,高価なテープドライ ブに毎日バックアップを取ることを考慮されている場合が多い.しかし,小規模の.管理者以 外のユーザを持たないようなネットワークサーバの場合,少量であるが重要な設定ファイルを 持っている.管理者はそのようなサーバが持つデータのバックアップを怠りがちである.

このような場合, 我々は rsync を利用してバックアップを取ることが多い. rsync は、遠隔 の計算機と手元の計算機のファイルの同期を取るツールである.これによって例えば2台の計 算機の/etcディレクトリ以下を相互に保存しあうことで,安価にバックアップを取ることが できる.

rsyncは, 2台の計算機にインストールさえすればすぐに利用できるため,導入が簡単で, バックエンドとして ssh を利用することができるので, 安全性も高い. また,同期アルゴリズ ムが高速であるため,数GB単位のバックアップをそれほど高速でない回線を利用して毎晩 同期することも可能である.

#### $RCS[4] \succeq CVS[5]$

支線LAN管理作業では,各種設定ファイルやWebページ等の文書の更新作業が多く発生 する.複数の管理者が連携して作業することも多い.そのため,ある管理者による文書更新作 業の内容が、他の管理者の作業内容と矛盾しないようにすること、また、作業の履歴を残して おいて.ロールバックできるようにすることは大事なことである.

そこで, RCS, CVSといったバージョンコントロールのためのツールを利用している. RCS や CVS は以下の作業を支援してくれる.

- (1)更新履歴の管理
- (2)更新内容が衝突した場合の調整作業
- (3)異なるバージョン間の比較
- (4)過去のバージョンへのロールバック

これによって,操作ミスによる事故を防ぐだけでなく,共同作業を円滑に進めることができる.

#### Perl[6],  $\text{Ruby}[7] \geq \text{Make}[8]$

退屈な管理作業を少し楽しくするために、プログラミングは必要な行為である. Perl や Ruby は、プログラミング言語処理系である. どちらもテキスト処理を得意としており、小さなプロ グラムを書くことで,退屈な設定ファイルの編集に要する労力を軽減してくれる.たまに管理 者の作業量を劇的に低減するようなプログラムを書き上げると,カタルシスが得られるもの である.よく利用している自家製プログラムを下記に挙げる. (一般には配布していない)

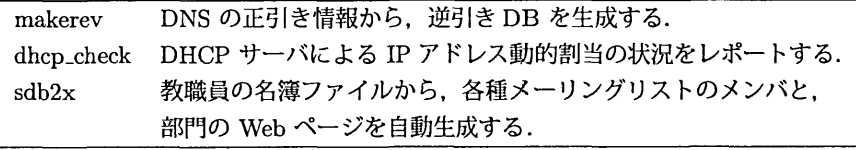

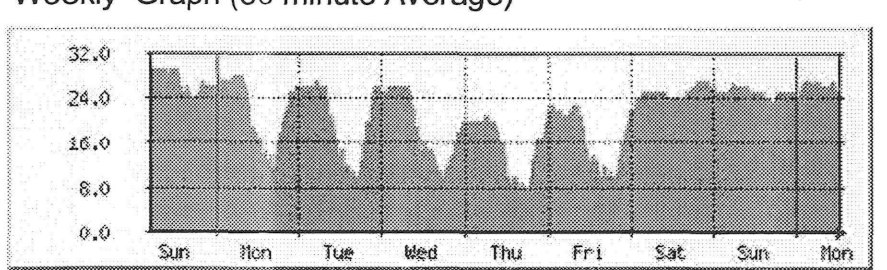

'Weekly' Graph (30 minute Average)

Max # of free IP address: 29.0 (48.3%) Av. # of free IP address 21.0 (35.0%)

#### 図2: MRTG

Perl や Ruby の他に, UNIX 標準の sh, sed, awk もよく用いる. Make はプログラミング 言語処理系ではないが、管理作業において一連のバッチ処理を効率よく行うためによく用いる ため、ここに含めて名前を挙げておいた.

#### MRTG<sup>[9]</sup>

管理に必要な各種統計情報を視覚化することは、ネットワークやサーバの監視をしたり、現 状の問題点を明らかにしたり,今後の管理方針を立てることに役立つ.そのような目的に, MRTGを用いている.

MRTGは, SNMP (Simple Network Management Protocol)によって取得できる情報を視 覚化するツールである.例えば,ルータを通過するトラフィック量の推移やサーバマシンの負 荷を日,過,月,年単位でグラフ化し, Webブラウザで見られるようなHTMLを生成する. また、MRTGは、SNMPだけではなく、各種時系列データをグラフ化するインタフェースを 備えているため,様々な応用が可能である.例えば,計算機ログインログを視覚化すること で,計算機利用動向を知ることができる.

MRTGの出力例を、図2に示す. 図2は、MRTGが出力した Webページの抜粋である. 図は、DHCPによる動的IPアドレスを取得している計算機の数を時系列で示している. 前 述の自家製プログラム dhcp\_check が出力したデータを MRTG に与えることで実現している. このグラフは、動的割当て用に用意すべき IP アドレスの最適数を見極めるのに役立っている.

その他,ネットワークでライセンス鍵を配布してユーザ数を管理しているソフトウェア(例 えば Wnn 仮名漢字変換サーバ)の利用状況を視覚化して、ライセンス追加購入の必要がない かどうかの判断材料に利用したりしている.

#### TCPDUMP[10] と Ethereal[11]

ネットワーク障害の際に、ネットワークを流れるパケットを覗いてみることで解決の糸口を 得ることができる. TCPDUMP と Ethereal は. ネットワークに流れるパケットを解析する ためのツールである.ここでは,名前の紹介にとどめ,詳細は省略する.

## 5 運用における問題点と課題

支線LAN管理において.現在抱えている問題には,以下がある.

#### ウイルスの増加

最近のウイルスはメールや特定プログラムに仕込まれたトロイの木馬によって感染するこ とが多い.そのため,ネットワークの特定ポートを塞ぐといった対策によっては解決しない. クライアントPCのこまめなソフトウェアアップデート,ウィルス対策ソフトの導入の奨励等 を行う必要がある.当部門では,ウイルス対策ソフトを一括導入した.これによる効果を期待 しているが,それ以上に,身元のはっきりしないソフトウェアを実行しない,添付ファイル付 きのメールを安易に開封しない等のユーザ教育が必要である.

#### ネットワーク構成の柔軟性向上に伴う複雑化

昨今は、VLAN技術によって、物理的な1本の線に2つ以上の支線LANを混在させるこ とが可能となった.そのため,各部屋にあるスイッチの特定のポートのみを違う支線LANに 割当てることができるので,柔軟なネットワーク構成が設定一つで可能になった.また NAT やNAPTと呼ばれるネットワークアドレス変換技術によって,プライベートネットワークを 構成することも容易になっている.しかし一方で,そのためにネットワーク構成は複雑ざを増 し,矛盾なくルーティングの設定をしたり,それらの設定内容に関する理解を管理者全員で共 有することが難しくなりつつある.

#### 省電力

ネットワーク機器が増えるにつれ,常時稼働する機器が増えてきた.そのため,それによる 消費電力も馬鹿にならなくなってきた. 加えて, P2P に代表されるような技術によって, 端 末とサーバの区別が希薄になってきている.そのため, PCであっても常時電源を入れてい ることが多くなってきている.

#### IP アドレスの枯渇

ネットワークに PC を接続するのは非常に簡単になっている. PC を買ってきて HUB につ なぐだけでネットワークサービスが受けられるようになっているのは, DHCP に代表される

ネットワーク設定の自動化技術のおかげである. これによって多くの PC が管理者の手を煩 わせることなくネットワークに接続している. また、今やプリンタも IP アドレスを持つのが あたりまえになりつつあるし,全ての機器が IP アドレスを欲しがっている. そのため, 電力 の問題と同時にIPアドレス不足が現実的になってきた. 多くの PCは DHCP によって動的 にIPアドレスを取得する.そのため,固定的に割当てるためのアドレスと, DHCP用のア ドレスの配分についても考慮する必要がある.

## 6 おわりに

情報工学部門における,支線LAN管理作業の概要と,管理のための道具について説明した. 種々の道具を利用することによって,管理作業が楽になる.しかし,やはり重要なのは,管理 や運用に直接的,間接的たずさわる方々の協力体制である.当部門でも,日頃の実作業を行っ ているのは,主に教官3名,修士の学生4名程度であるが,それ以外にも,各研究室の方々 や学生の皆さん、情報通信のためのワーキンググループ、各委員会の方々、知能システム学部 門の皆さんによって,ネットワークが維持されていることを最後に明記したい.

## 参考文献

- [1] OpenSSH: http://www.openssh.com/
- [2] 伊東栄典, 井上仁: SSH による遠隔接続, 九州大学情報基盤センター広報 Vol.2, No.1, pp.32-40, (2002), http://www.cc.kyushu-u.ac.jp/koho/genkoVol2Nol/inoue-ssh.pdf
- 囲rsync: http://samba.anu.edu.au/rsync/
- [4] RCS: http://www.gnu.org/software/rcs/
- [5] CVS: http://www.cvshome.org/
- [6] Perl: http://www.perl.com/
- [7] Ruby: http://www.ruby-lang.org/
- [8] Make: http://www.gnu.org/software/make/
- [9] MRTG: http://people.ee.ethz.ch/ oetiker/webtools/mrtg/
- [10] TCPDUMP: http://www.tcpdump.org/
- [11] Ethereal: http://www.ethereal.com/